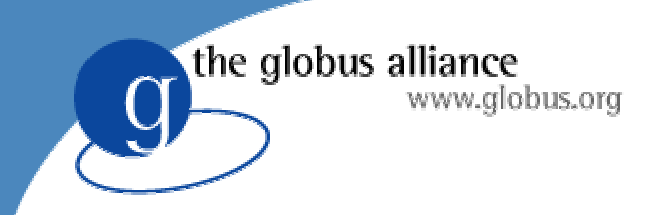

#### **Overview**

- Overview of the Toolkit
- Installation
- Packaging
- Security
- **Resource Management**
- Data Management
- Information Services

the globus alliance www.globus.org

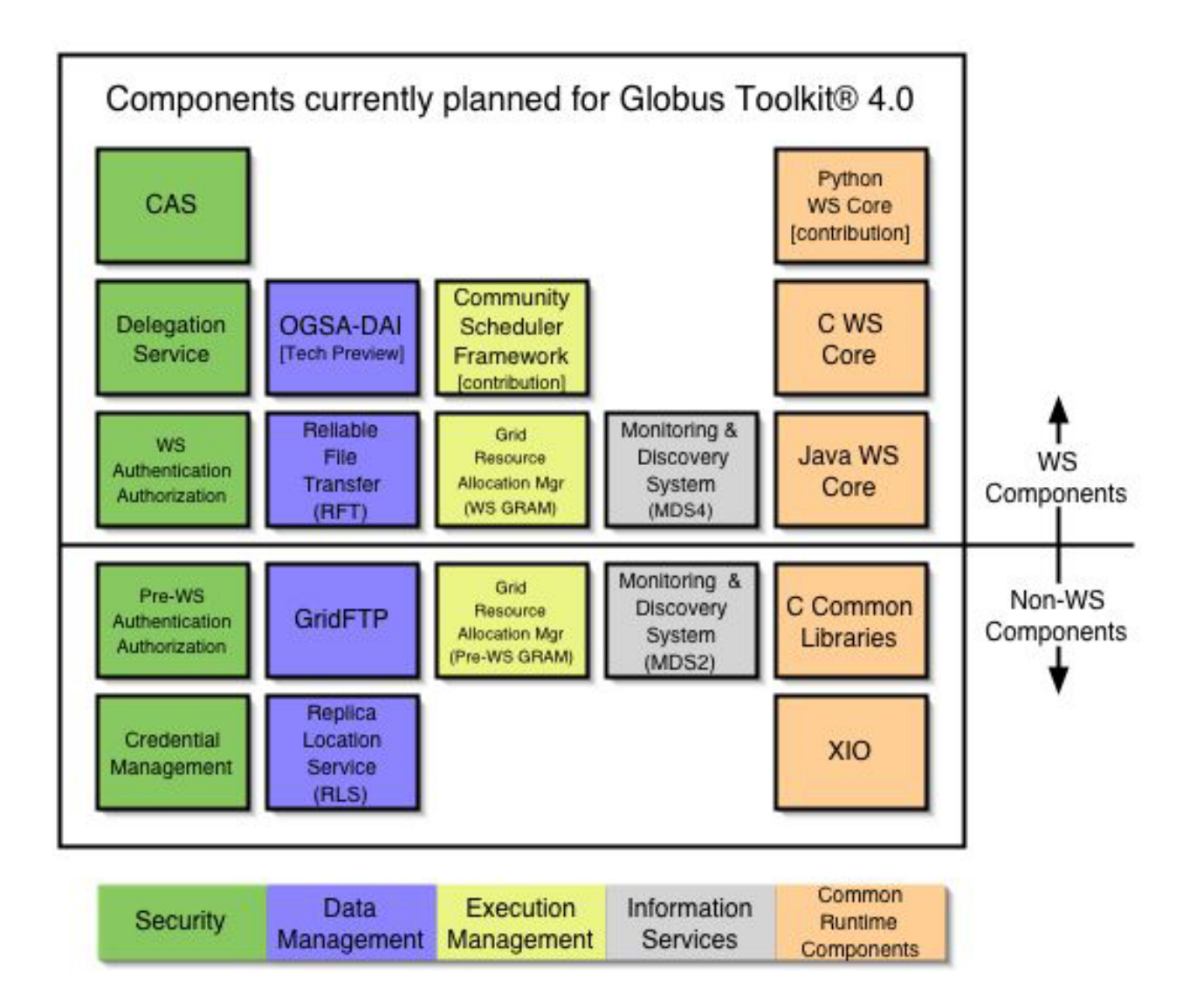

#### Full Toolkit www.globus.org Installation Prerequisites

- **•** Java 1.4.2
- $\bullet$  Ant 1.5+
- C compiler
- GNU make/tar
- JDBC-compliant database (like postgres)
	- Required for RLS, RFT only
- Optional:
	- Junit (for unit tests)

## Installing Java WS Core Only

• Core

the globus alliance

- Source: run ant dist
- Binary: untar/unzip
- This installs a Java-only development platform

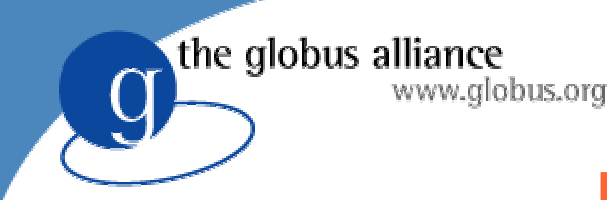

## Full Installation

- z ./configure --prefix=/usr/local/gt3.9.5
- make
- If you want to install RLS, must specify a path to the IODBC driver using --withiodbc=/path/to/iodbc
- Supports sub-targets if you want to build only a subset of the toolkit. For instance:

 $\mathcal{L}_{\mathcal{A}}$ – make gridftp

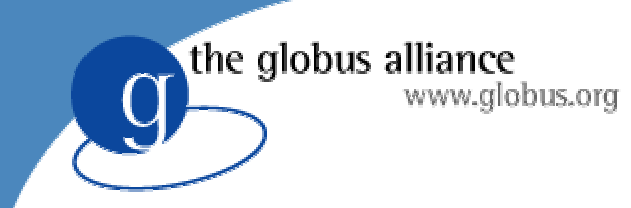

## Configuration

- The service-level configuration files are under \$GL/etc/service\_name
- A default set of values is supplied at installation
	- Format looks like:
	- <parameter name="bogusName" value="bogusValue" />

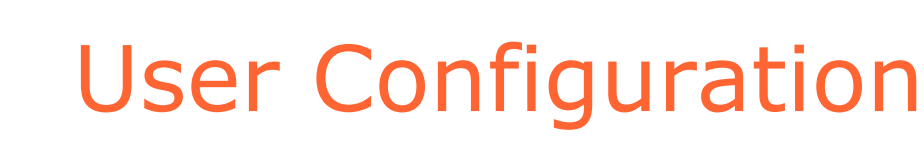

- Most user configuration is done in environment variables for the C code
	- $\mathcal{L}_{\mathcal{A}}$ Will be mentioned throughout presentation
	- $\mathcal{L}_{\mathcal{A}}$ - Security options summarized at http://www.globus.org/security/config.html
- Java configuration done in \$HOME/.globus/cog.properties
	- $\mathcal{L}_{\mathcal{A}}$ Create it if you want non-default behavior
	- Summarized at http://www.globus.org/cog/distribution/1.1/ FAQ.TXT

the globus alliance

www.alobus.ora

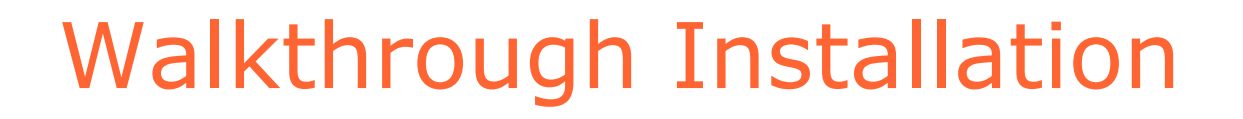

- Install Java 1.4.2, ant 1.6.3, junit 3.8.1
- Create a "globus" account to own install
- Set JAVA\_HOME, ANT\_HOME
- Download and untar installer
- z ./configure --prefix=/opt/gt3.9.4 && make

the globus alliance

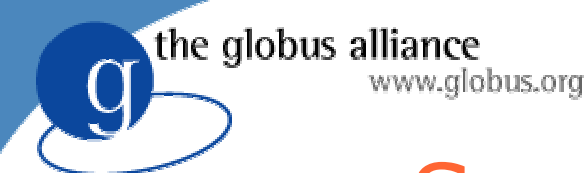

# Security Configuration

- After installing the toolkit, we have the tools to acquire certificates
- Globus uses Grid Security Infrastructure (GSI) for security
	- PKI based, so we need X.509 certificates
- This will provide mutual authentication between services, single sign-on, and cross-organizational security
- http://www.globus.org/security/

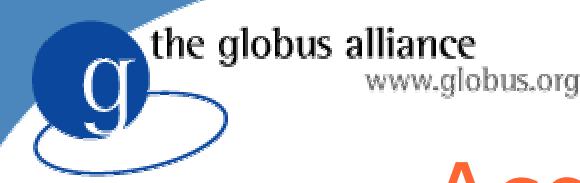

## Acquiring Certificates

- Best option: Acquire a certificate from an existing Certificate Authority (CA)
- Second-best: Setup a new CA for use while you're learning, and find a real CA for later use
- Last resort: Use a certificate from an untrustworthy source
- For all options, you must install the CA certificate on every machine you use

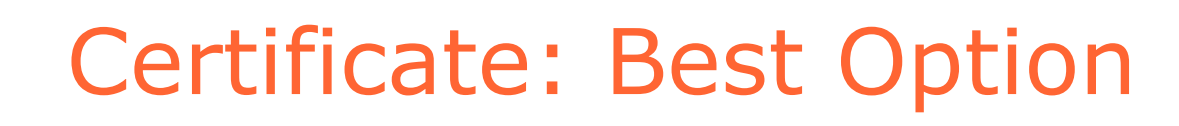

- You will have to prove your identity to the CA, then will receive a certificate
- You can check the TERENA Academic CA Repository for research/academic CAs
- The CA should have instructions for acquiring the CA certificate and installing it into /etc/grid-security/certificates

the globus alliance

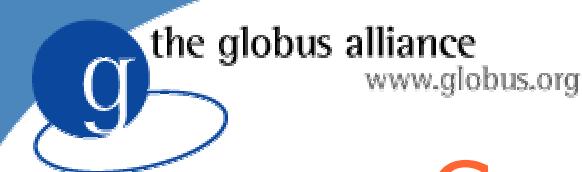

## Certificate: SimpleCA

- Globus has a GPT package designed to manage a small CA for testing use
	- Based on CA scripts provided by openssl
- Every full installation has the capability to create a new CA
- If you perform multiple installations, create only **one** CA to use for the whole site
	- After that, you can practice using two if you want to see configuration requirements

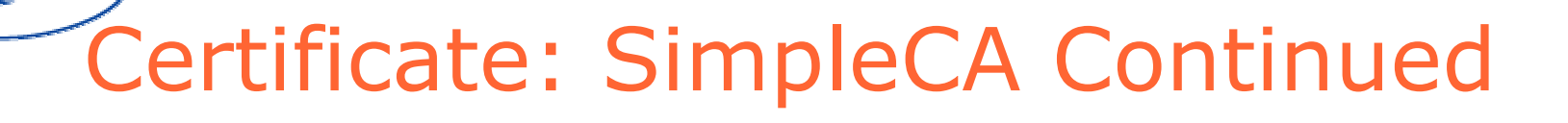

• Run

the globus alliance

\$GLOBUS\_LOCATION/setup/globus/setupsimple-ca

• Accept the defaults

- Your certificate authority is now installed in \$HOME/.globus/simpleCA/
- A package is created for deployment on other machines:
	- globus\_simple\_ca\_[CA-HASH]\_setup.tar.gz

# Certificate: SimpleCA Continued

- You may now request a certificate using grid-certrequest
- Then, on the machine where you installed the CA, run grid-ca-sign
	- \$GLOBUS\_LOCATION/bin/grid-ca-sign -in bogusin.pem -out bogusout.pem
- The file named in the –out flag should be sent back to the user who requested the certificate
- The signed cert should be placed in \$HOME/.globus/usercert.pem

the globus alliance

#### Certificate: Globus Certificate Service

- Now there is an even more explicitly lowtrust CA available at <http://gcs.globus.org:8080/>
- It auto-signs unique certificates with no validation
- This is the fastest way to start testing, but only useful for local testing

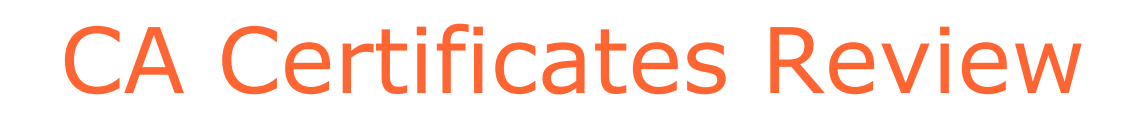

- The CA certificate must wind up in /etc/grid-security/certificates
- If you don't have root, you can store those somewhere else
	- Set X509\_CERT\_DIR for C commands
	- $-$  Set "cacert" in  $\sim$ /.globus/cog.properties for java commands

the globus alliance

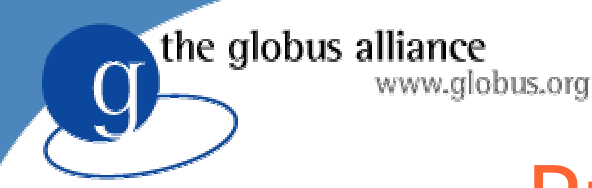

## Proxy Certificates

- Once you have requested and received a certificate from a CA, you may create proxies
- Proxies are used in the mutual authentication process
	- By default, good for 12 hours
	- Stored on local disk

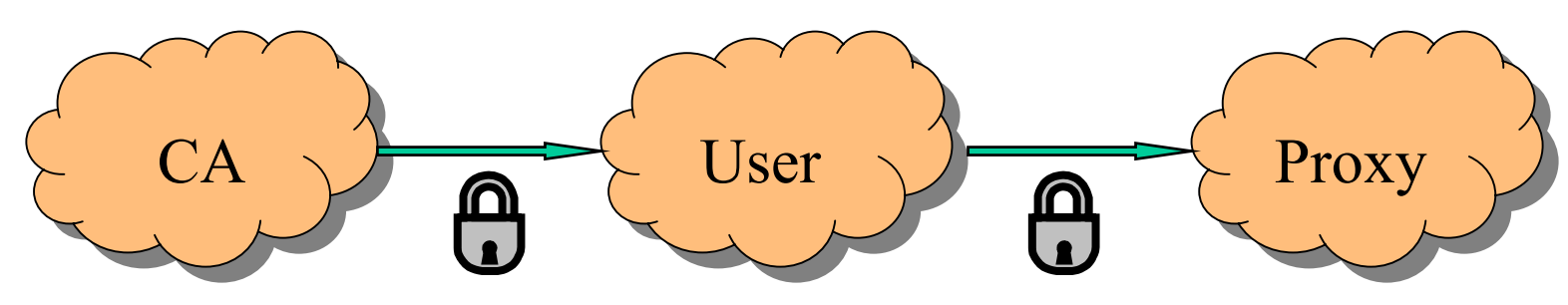

## Proxy Certificates Continued

• Three ways of creating proxies:

the globus alliance

- grid-proxy-init (C commandline)
- org.globus.tools.GridProxyInit (Java gui)
- org.globus.tools.ProxyInit (Java cli)
- Warning! ProxyInit will echo password
- To change proxy file locations:
	- X509\_USER\_PROXY for C commandline
	- proxy= in cog.properties for Java
- Use -verify -debug to check that CA cert is properly installed

the globus alliance

#### Walkthrough www.globus.org Installation (Continued)

- globus\$ \$GLOBUS\_LOCATION/setup/globus/setupsimple-ca
- $\bullet$  root#
	- \$GLOBUS\_LOCATION/setup/globus\_simple\_ca\_[ha sh]\_setup/setup-gsi
- root# grid-cert-request –host
- $\bullet$ bacon\$ source \$GLOBUS\_LOCATION/etc/globususer-env.sh
- bacon\$ grid-cert-request
- globus\$ grid-ca-sign

## Container and Host Credentials

- You will have two copies of the hostcert
- One will be used by root-owned services and owned by root
	- /etc/grid-security/hostcert.pem
	- /etc/grid-security/hostkey.pem
- The other will be used by the container and owned by the globus user
	- /etc/grid-security/containercert.pem
	- /etc/grid-security/containerkey.pem

the globus alliance

## Running the GT4 Container

- Starting a container makes your installed gridservices accessible
- Run \$GLOBUS\_LOCATION/bin/globus-startcontainer
- It will print out a list of available services and keep control of the terminal
- If your machine's hostname is incorrect, add a logicalHost parameter to the globalConfiguration in \$GL/etc/globus\_wsrf\_core/server-config.wsdd

the globus alliance

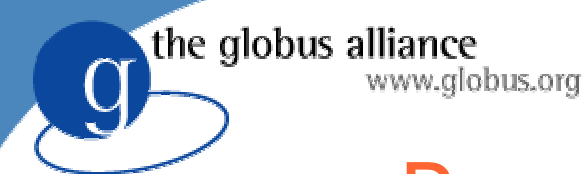

### Resource Management

- The Globus Resource Allocation Manager provides a single standard interface for requesting and using remote system resources
- Prerequisites:
	- A certificate for the container
	- A user certificate for the user
	- A sudo entry for running jobs as other users
	- A grid-mapfile for mapping certificate DNs to usernames

# the globus alliance<br> **Resource Management:** grid-mapfile

- GRAM is going to receive a certificate subject name
	- /O=Bogus/OU=Bogosity/CN=Bogus User
- It needs to know a local account name for that subject name
	- Specified in /etc/grid-security/grid-mapfile
	- "/O=Bogus/OU=Bogosity/CN=Bogus User" boguser

## the globus alliance<br> **Resource Management:** sudo

- Two lines to allow the globus user to run the \$GL/libexec/globus-gridmap-andexecute command as any (non-privileged) user
	- $\mathcal{L}_{\mathcal{A}}$ Will never start a process as root
- The command will perform gridmap authorization of the requested user account, then execute either the jobmanager or the proxy tool

# the globus alliance<br> **Resource Management:** Submitting a Job

- You need to create a proxy of your certificate:
	- grid-proxy-init
- Once you have created a proxy, you may use the command line client:
	- bin/managed-job-run –f share/gramclient/test.xml
- The test job streams output back to \$HOME/stdout

## the globus alliance<br> **Resource Management: Jobmanagers**

- The default ManagedJob service runs a job with fork/exec
- There are other packages for adding interfaces to scheduling systems like PBS, LSF, and Condor
- Select them at configure time with --enable-wsgram-{pbs, condor, …}
- Implemented as Perl modules in \$GLOBUS\_LOCATION/lib/perl/Globus/GRAM

# the globus alliance<br> **Resource Management:** Jobmanagers Continued

- The jobmanagers are perl modules conforming to the API at <http://www.globus.org/gram>
	- Under GT2 GRAM Documentation, "GRAM Job Manager Reference Manual"
- You may need to edit the perl module corresponding to your scheduler
	- Like lib/perl/Globus/Gram/pbs.pm for PBS
	- For instance, to use rsh vs. ssh

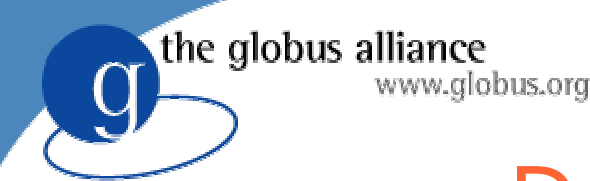

## Data Management

- Data Management includes GridFTP, Replica Location Service (RLS), and Reliable File Transfer (RFT)
- Prerequisites:
	- Host certificate, user certificate
	- inetd/xinetd entry for GridFTP server
	- Database for RFT
	- Database for RLS

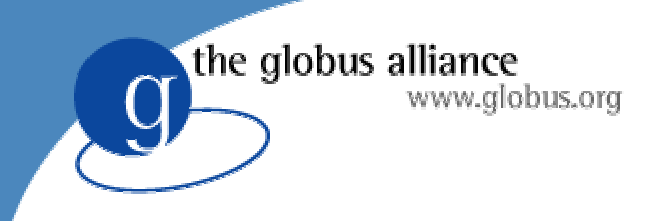

### GridFTP

- GridFTP is a high-performance, secure, reliable data transfer protocol
- First, add an entry to /etc/services – Port 2811 is the IANA GridFTP port
- Then, add an entry to inetd/xinetd
	- \$GLOBUS\_LOCATION/sbin/in.ftpd
	- Also, make sure to set LD\_LIBRARY\_PATH in the environment

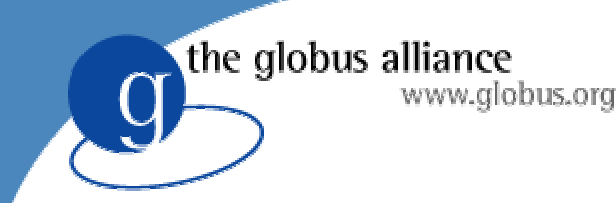

## GridFTP Client

- globus-url-copy is the C commandline client
- First, create a proxy
- Then source etc/globus-user-env. {sh,csh}
	- $\mathcal{L}_{\mathcal{A}}$ – This sets up your PATH and LD\_LIBRARY\_PATH
- Then, you can try copying a file:
	- globus-url-copy gsiftp://bogus.hostname/etc/group file:///tmp/copy-of-group

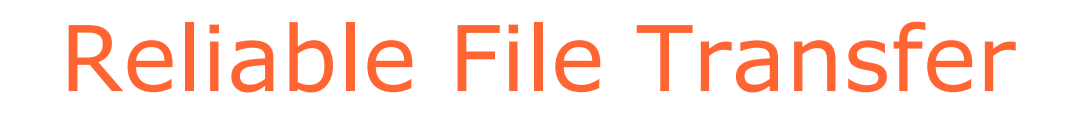

- RFT is a webservice for controlling and monitoring third-party transfers
- Setup a database for persistent data storage using the supplied share/globus\_wsrf\_rft/rft\_schema.sql
- Edit the dbConfiguration in etc/globus\_wsrf\_rft/jndi-config.xml if you use a non-default database name
- share/globus\_wsrf\_rft\_client contains a sample transfer for use with bin/rft

the globus alliance

www.alobus.ora

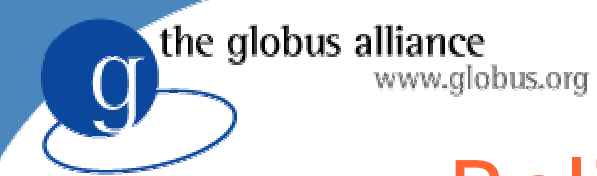

#### Reliable File Transfer

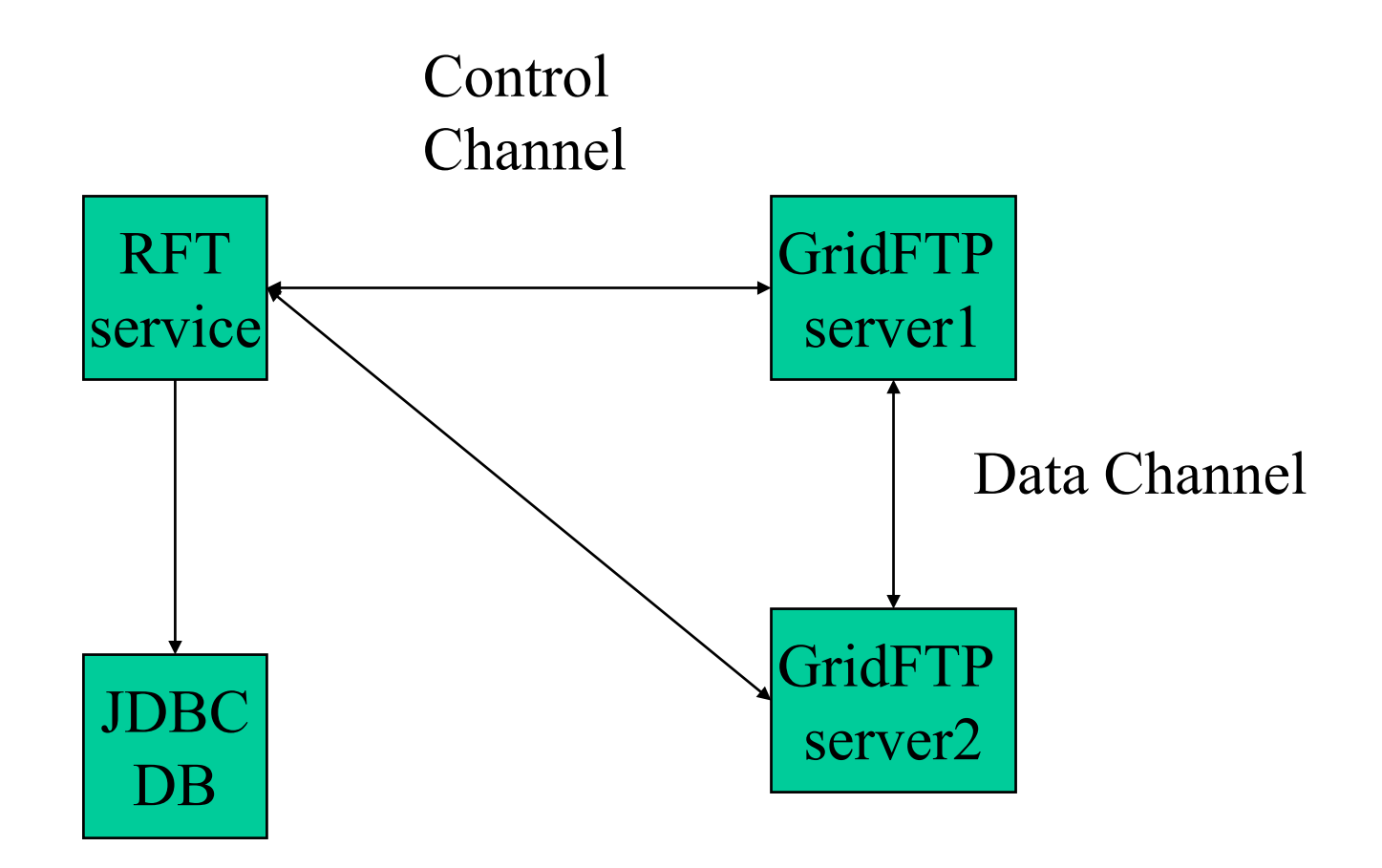

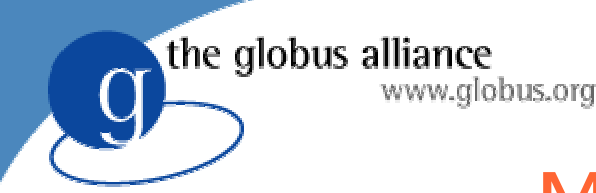

## MDS components

- Index service
	- Gathers information about several resources and publishes in one place
	- Container-level index gathers information about resources in that container
	- VO-level index gathers information about all resources in a VO
- WebMDS
	- Web-browser interface to MDS information
- GRAM cluster information
	- Gateways from Ganglia or Hawkeye

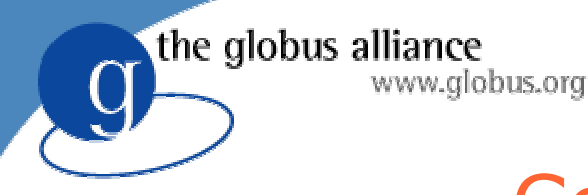

#### Containerwide index

Container

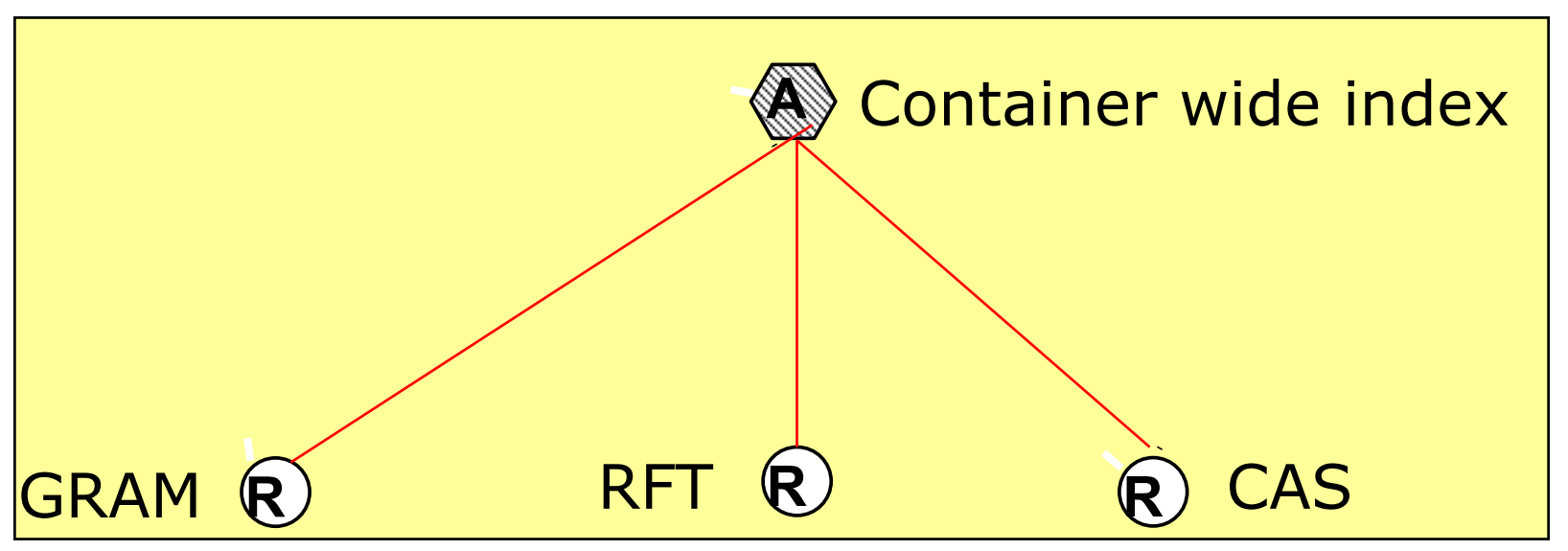

- Each GT4 container has a local index
- Each service automatically registers to container index when correctly configured

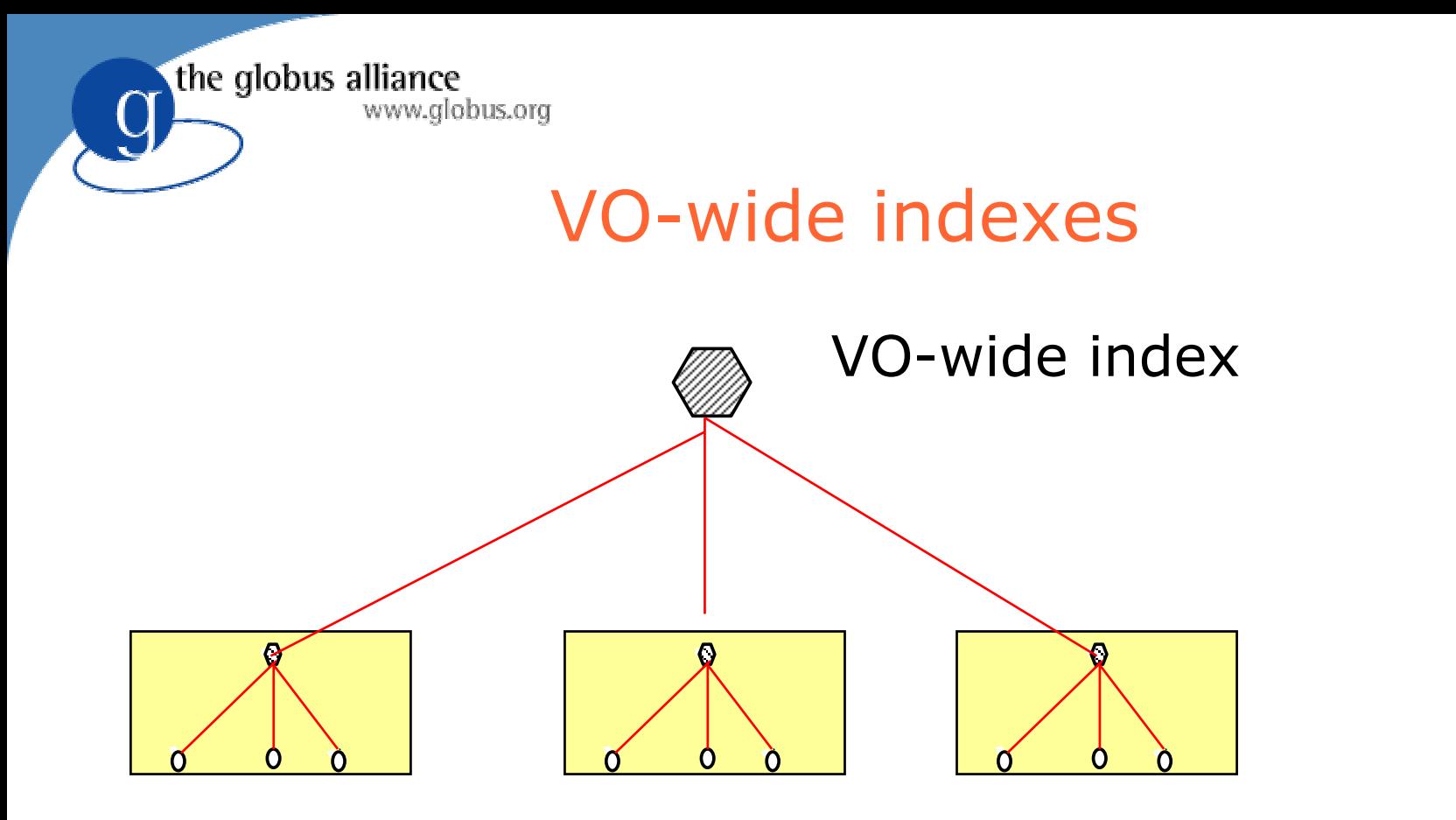

- Local indexes can be registered to VO wide indexes
- Config file at resource container or at VO index

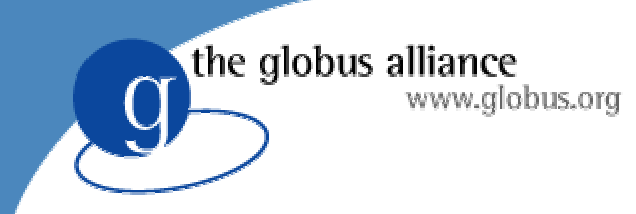

#### WebMDS

• Web-based interface to display monitoring information

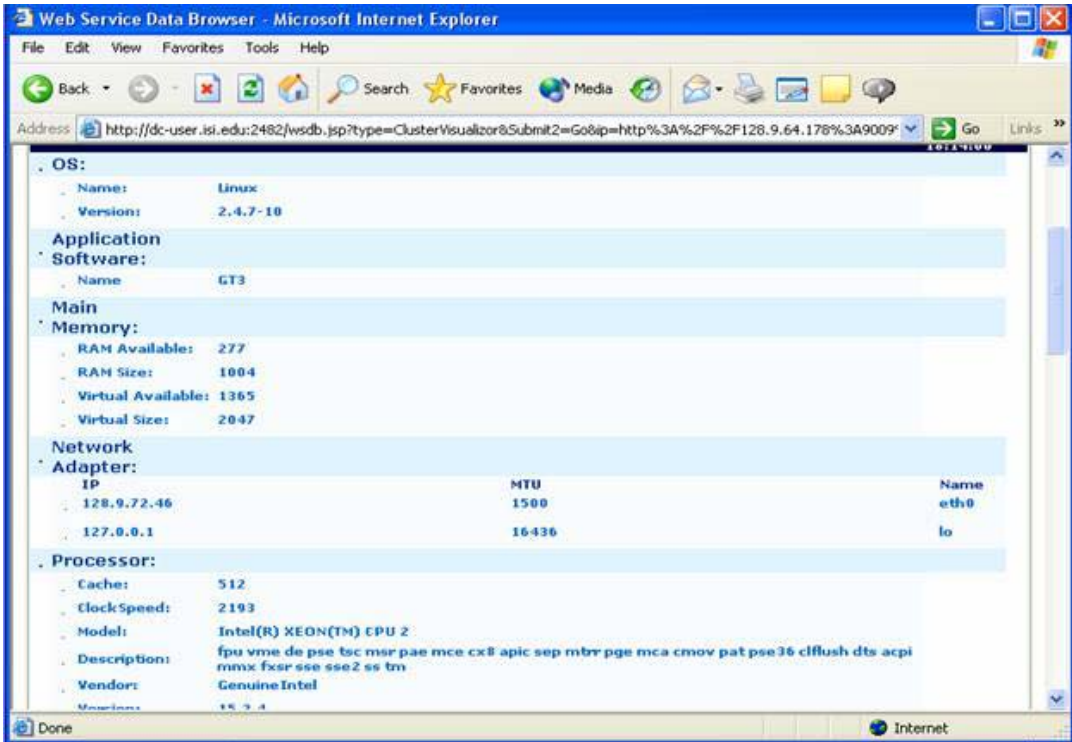

#### the globus alliance stering a container index into a VO index

• Config file:

\$GL/etc//etc/globus\_wsrf\_mds\_index/hierarchy.xml

- At the VO index
	- Configure the URLs of container indexes
	- Add lines like:
	- <upstream>http://myresource.isi.edu:8080/wsrf/ser vices/DefaultIndexService</upstream>
- At the resource containers
	- Configure the URLs of the VO indexes
	- Add lines like:
	- <downstream>http://myvo.org:8080/wsrf/services/ DefaultIndexService</downstream>

#### the globus alliance **JUring GRAM to use a cluster** monitoring system

- GRAM extracts and publishes cluster information from either Ganglia or Hawkeye
- \$GLOBUS\_LOCATION/etc/globus\_wsrf\_md s\_usefulrp/gluerp.xml
- <defaultProvider> tag specifies whether to use Ganglia or Hawkeye or none.
- Uncomment appropriate example supplied in the config file

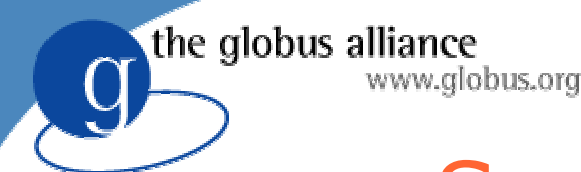

## Some Possible Errors

- Didn't grid-proxy-init for client
	- Remember, proxy expires after 12 hours
- Couldn't find a valid trusted certificate directory
	- Populate /etc/grid-security/certificates
- /etc/grid-security/grid-mapfile
- Hostname does not match IP address
- Wrong database owner

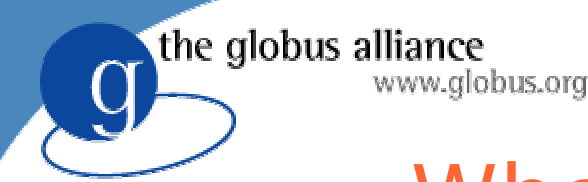

## Where To Go For More

- <u>• [http://www.globus.org/toolkit/docs/develo](http://www.globus.org/toolkit/docs/development)</u> [pment](http://www.globus.org/toolkit/docs/development)
	- Each component has a user's guide, developer's guide, and admin guide
- For installation, follow the instructions at http://wwwunix.globus.org/toolkit/docs/development/ 3.9.5/admin